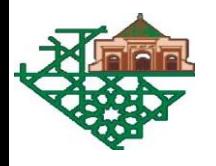

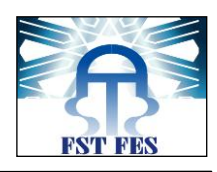

#### UNIVERSITE SIDI MOHAMED BEN ABDELLAH **FACULTE DES SCIENCES ET TECHNIQUES FES** DEPARTEMENT D'INFORMATIQUE

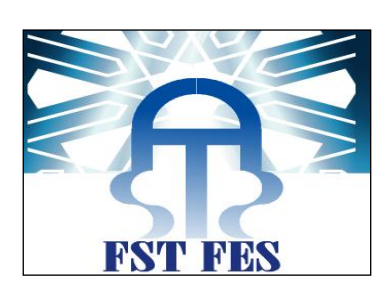

# **Projet de Fin d'Etudes**

#### Licence Sciences et Techniques Génie Informatique

## **Gestion de centre des Doctorants**

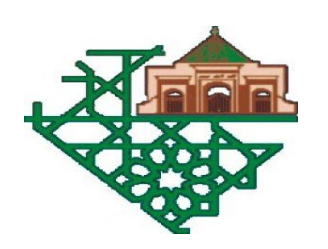

Lieu de stage : Faculté des lettres et sciences humaines sais - Fès

Réalisé par :

**Meriem Boumir** 

#### **Encadré par :**

Pr. Rachid Ben Abbou

#### Soutenu le 11/06/2016 devant le jury composé de :

Pr. M. Ouzarf

Pr. I. Chaker

Pr. R. Ben Abbou

#### Année Universitaire 2015-2016

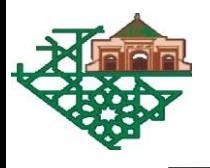

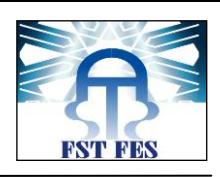

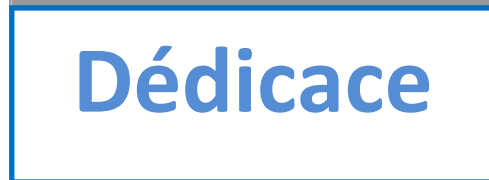

A mes parents

Pour mon père qui m'a aidé sans cesse par ces conseils et son soutient

Et ma mère qui me rappelle toujours la bonne voie, j'espère qu'ils trouvent en cet humble travail l'expression de ma profonde affection

A mes sœurs et mon frère

Votre soutient et encouragement me marqueront à jamais

A mon encadrant Monsieur **Rachid Ben Abbou**

Toute ma gratitude et ma reconnaissance pour votre soutient et votre valeureuse orientation.

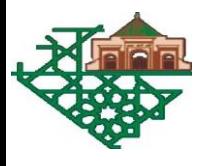

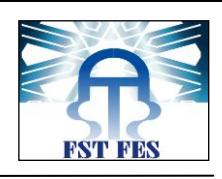

# **Remerciements**

J'adresse mes remerciements les plus sincères à mon encadrant à **Rachid Ben Abbou** pour son soutient continu, sa disponibilité inégale, sa confiance et ses conseils qui m'ont permis de progresser sans cesse durant la période du stage.

Je tiens à remercier également tous mes professeurs de la faculté des sciences et techniques de Fès pour la formation de qualité qu'ils nous dispensent.

Finalement, mes vif remerciements s'adressent à tous les membres du jury pour avoir agréé d'évaluer ce travail…

Meriem Boumir

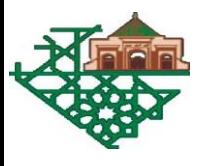

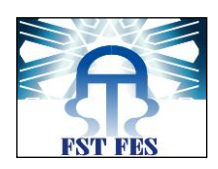

### Table des matières

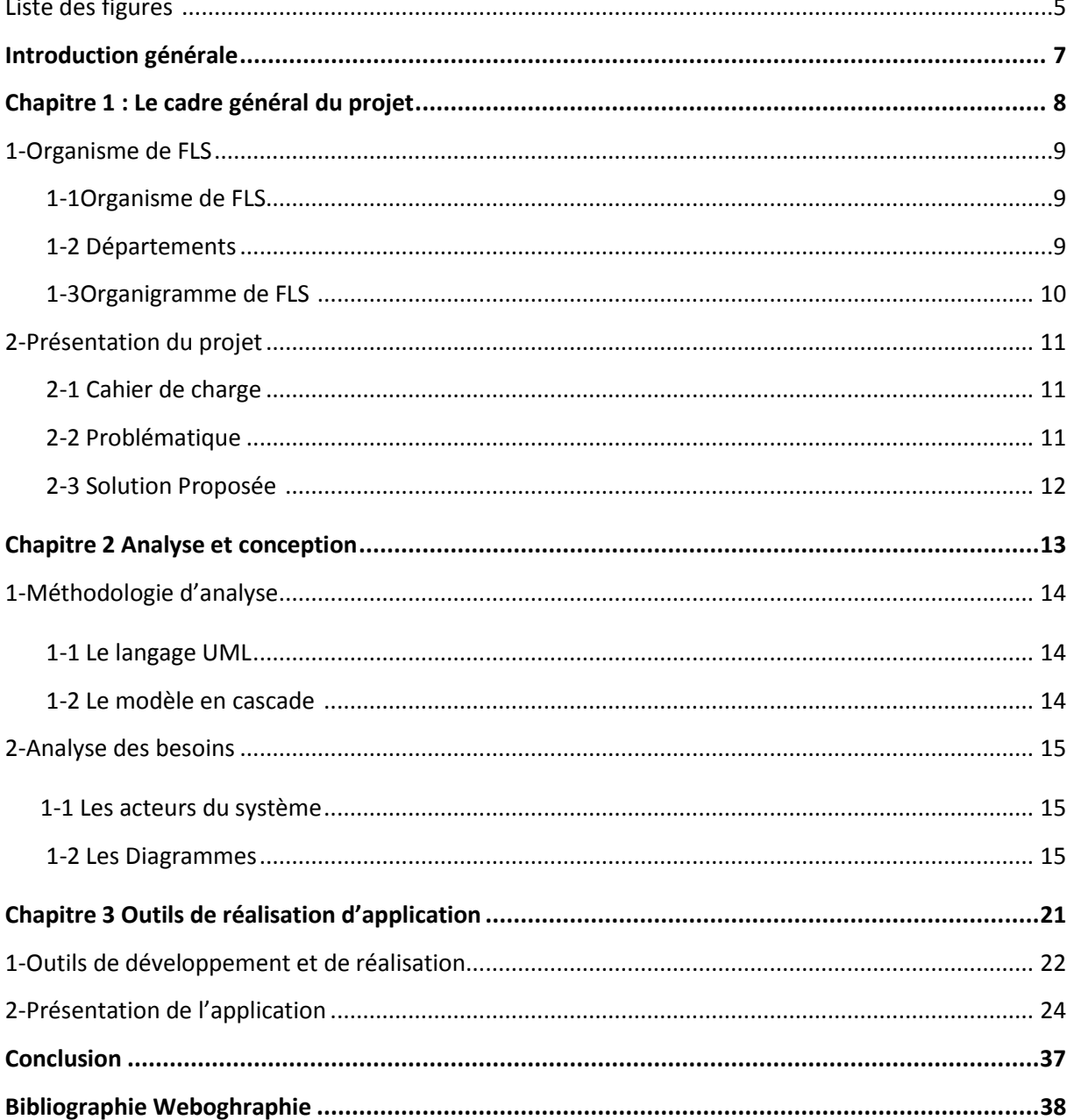

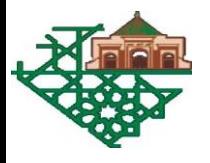

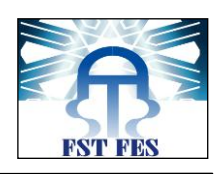

# **Liste des figures**

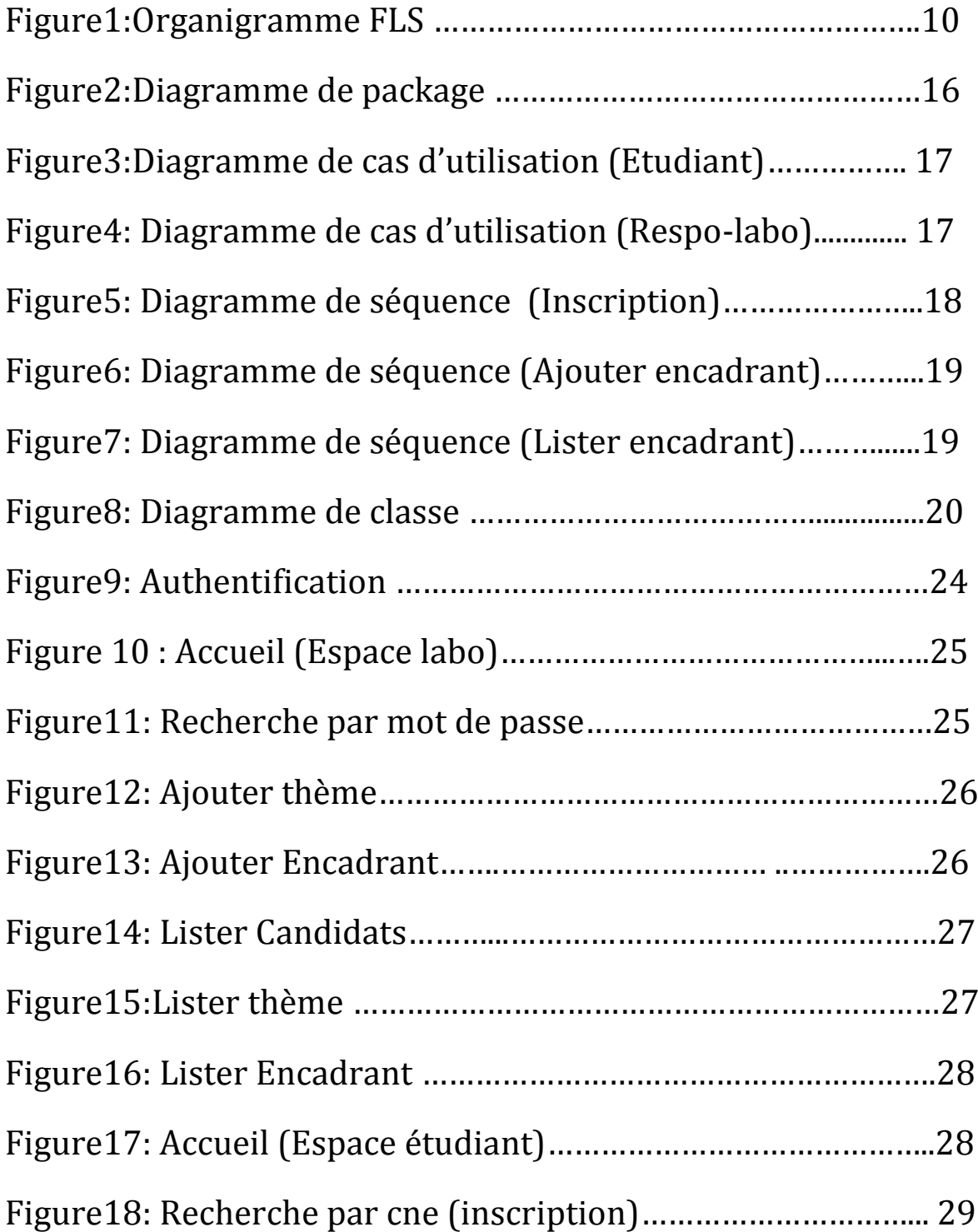

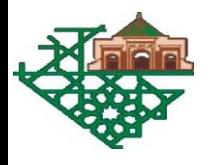

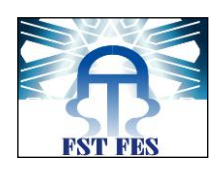

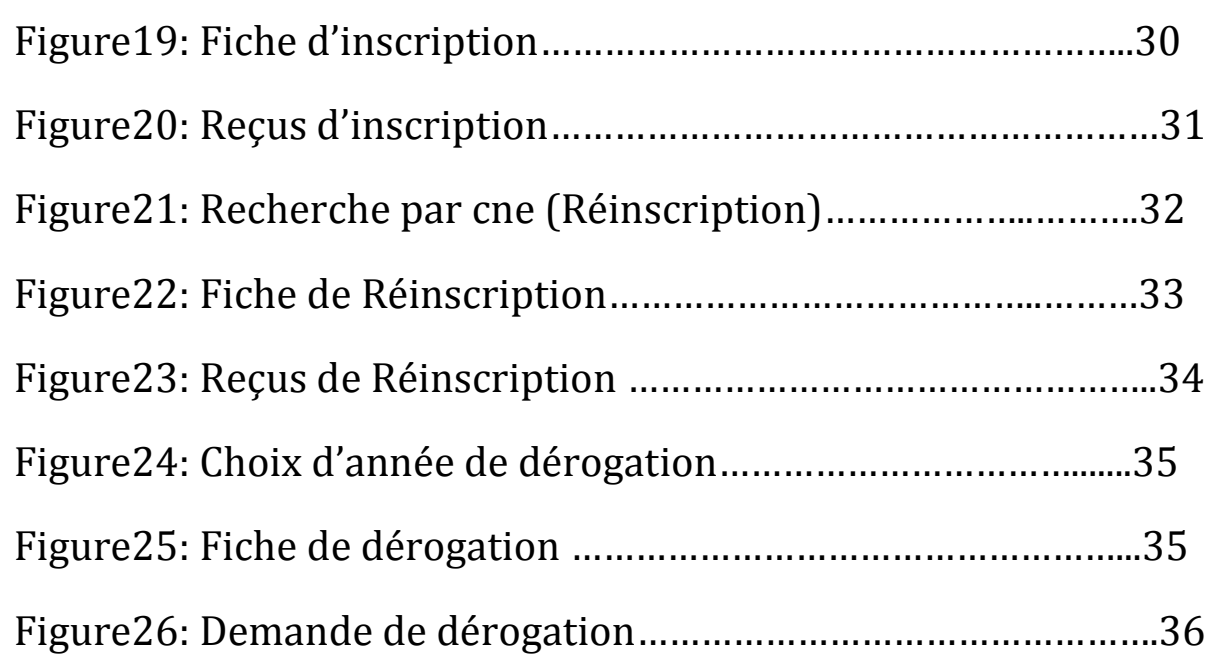

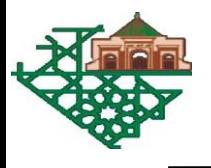

.

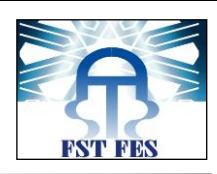

# *Introduction Générale*

Dans le cadre de notre formation à la Faculté des Sciences et Techniques de Fès, nous sommes amenés à faire un stage dans l'entreprise. L'objectif primaire de ce stage est la prise de contact avec le milieu professionnel et la mise en pratique des connaissances acquises durant la formation.

Dans ce cadre j'ai effectué au sein de la faculté des lettres et sciences humaines Sais -Fès un stage de 2 mois. Ce stage avait pour but de réaliser une application pour la gestion du centre des doctorants.

Le présent document constitue le rapport du projet . il se décompose de trois chapitres organisé comme suit :

Le premier définit le contexte général du projet il présente en premier lieu l'organisme d'accueil et en définit la problématique du projet ainsi que la solution proposée.

Dans le deuxième nous présentons l'analyse des besoins et la conception du système.

Le dernier chapitre est consacré aux outils et langages de développement utilisés, à la réalisation du projet et la présentation de l'application.

Enfin une conclusion et des perspectives du travail seront citées.

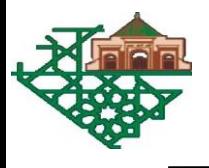

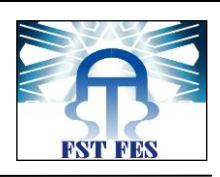

# CHAPITRE 1:

# **LE CADRE GENERAL DU PROJET**

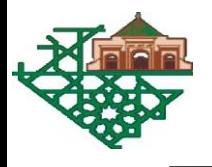

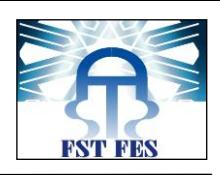

# **1. Organisme de FLS**

## *1.1 Présentation*

La faculté des lettres et sciences humaines sais a été construit en 1992, en réponse à la qualitative et le grand développement qui l'a connu l'Université Sidi Mohamed Ben Abdallah au cours des deux dernières décennies.

Depuis sa création, la faculté vise à fournir une formation distincte dans le domaine des sciences humaines et sociales et une recherche scientifique sophistiquée, elle contient 126 Professeur de recherche, et un corps administratif et technique composé de 53 membres.

Cette année la faculté a reçu 11949 étudiants : 10789 en licence et 1160 en master et doctorat.

## *1.2 Départements*

La FLS contient sept départements :

- Langue et Littérature Françaises.
- > Langue et Littérature Anglaise.
- > Langue et Littérature Arabe.
- $\triangleright$  [Etudes Amazighes](http://www.fls.usmba.ac.ma/filieres/#tab-1440816607907-7-10)
- $\triangleright$  Histoire et Civilisation.
- Géographie.
- $\triangleright$  Etude Islamique.
- $\triangleright$  Sciences de l'Informations et de la Communication.
- $\triangleright$  Sociologie
- $\triangleright$  Assistance social

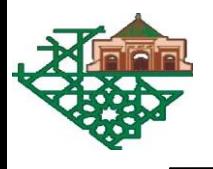

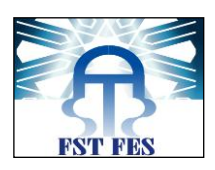

#### *1.3 Organigramme de FLS*

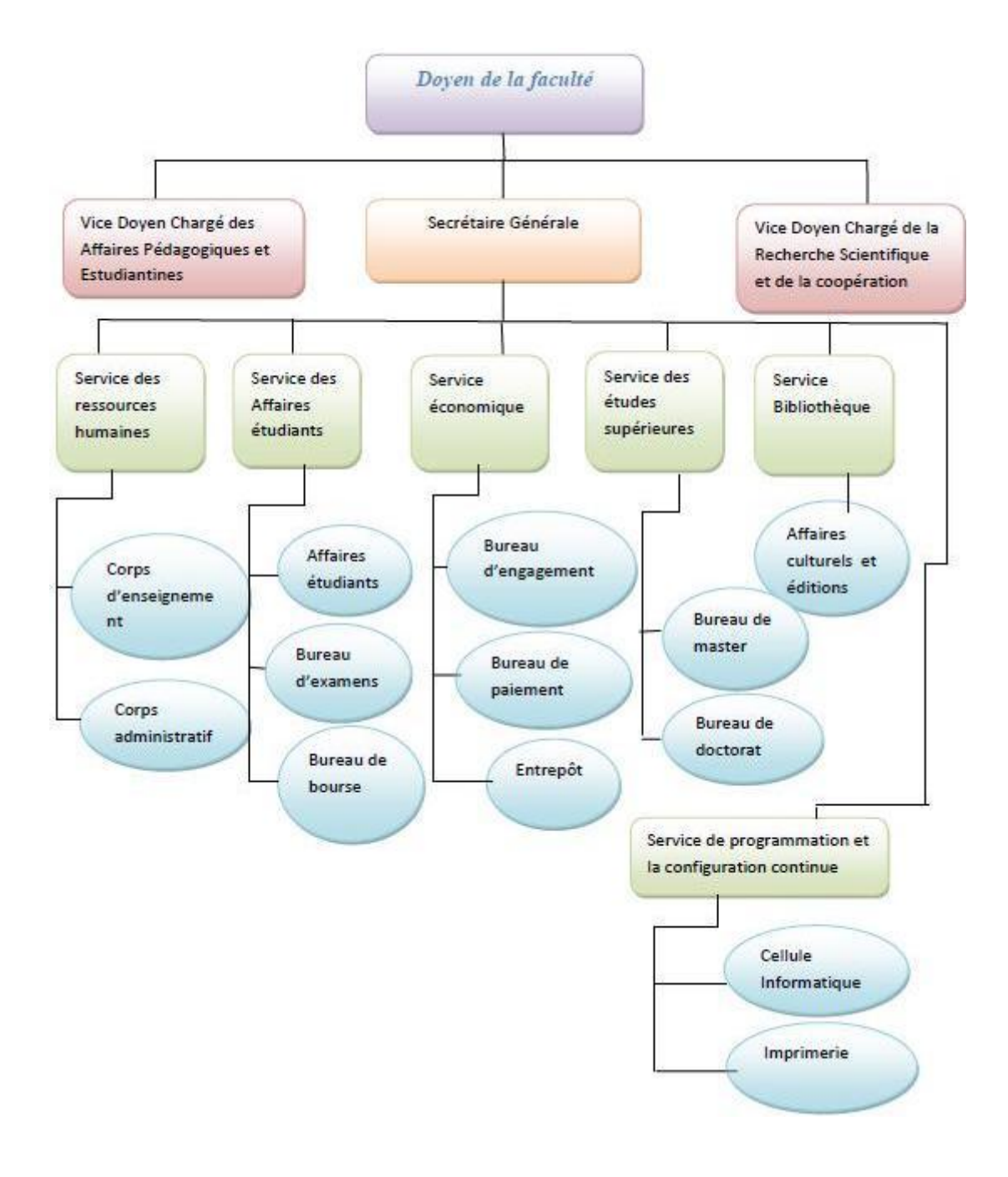

**Figure 1 : Organigramme de FLS**

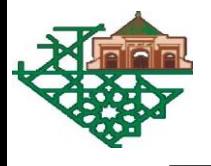

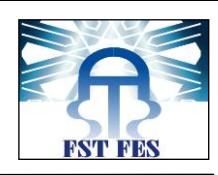

## **2. Présentation du projet**

#### *2.1 Cahier de charge :*

 Pour accéder au doctorat ,les étudiants doivent se préinscrire au concours d'accès , après ce concours les étudiants sélectionnés doivent s'inscrire, et renouveler obligatoirement leur inscription chaque année pendant les 3 ans.Après ils peuvent faire une dérogation. Ils ont le droit d'ajouter 3 ans. Il faut changer l'inscription d'une manière à ce que l'étudiant récupère ses informations personnelles via le CNE,et de même pour la réinscription. Les sélections se font par les responsables des labos. chaque responsable reçoit les candidats inscrits au labo qu'il gère. Le responsable peut ajouter les thèmes sur lesquels vont travailler les encadrants.

#### *2.2 Problématique*

 Chaque année la FLS reçoit un nombre énorme des demandes des inscriptions au CED, que ce soit au Maroc ou en provenance des pays étrangers.

Actuellement, cette procédure est gérée d'une manière manuelle, c'est-à-dire pour que les candidats s'inscrivent au CED, ils doivent remplir le formulaire de candidature manuellement et suite à cette procédure, les candidats choisis seront invités à passer un entretient. Après les résultats définitifs, les inscriptions se feront d'une manière manuelle aussi, et ils seront validées par l'encadrant et le directeurs de CED, et par la suite les doctorants seront affectés à des équipes de recherches.

Alors pour faciliter toutes ces tâches, le directeur de CED a proposé ce sujet de stage qui consiste à la réalisation d'une application web pour la Gestion des doctorants.

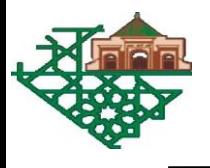

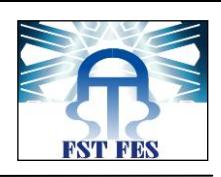

### *2.3. Solution proposée*

La résolution de ce problème consiste à développer une application pour améliorer la gestion de centre des doctorants. L'application va être développée en PHP.

L'application va garantir un traitement automatisé de ces procédures en utilisant des interfaces graphiques simples et faciles à comprendre et qui va en particulier :

- $\checkmark$  Permettre responsable de labos de rechercher l'information dont ils ont besoin en un temps réduit.
- $\checkmark$  Mieux gérer les informations des étudiants.
- $\checkmark$  Faciliter les modifications.

Les solution proposée sera détaillée dans les chapitres qui suivent.

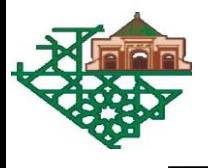

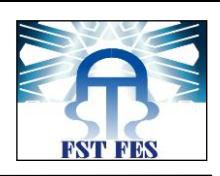

# **CHAPITRE 2 : ANALYSE ET CONCEPTION**

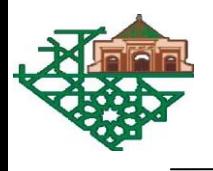

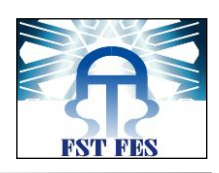

# **1-Méthodologie d'analyse**

#### *1.1. Le langage UML*

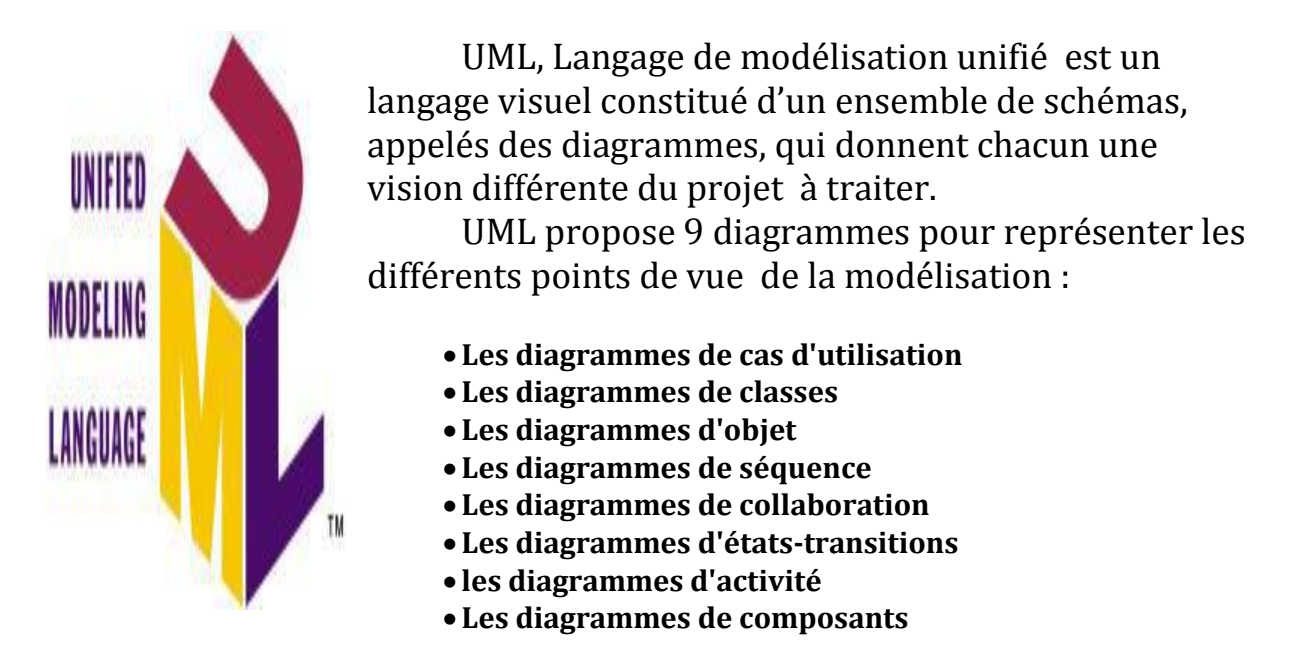

#### *1.2 Le modèle en cascade*

La réussite de notre application et se base sur la phase étude, c'est la plus important étape. Cette phase se compose des étapes représente dans la figure suivantes :

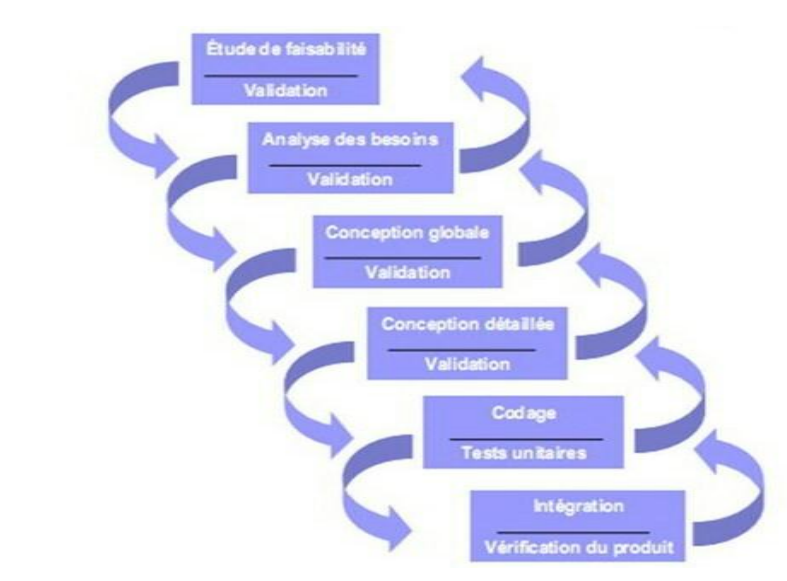

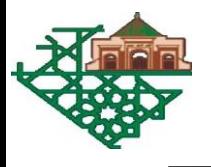

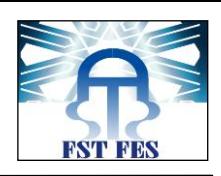

## **2. Analyse des besoins**

#### *1.1. Les acteurs du système*

Nous avons identifié les acteurs suivants pour notre système :

#### **Etudiant :**

- $\checkmark$  Préinscription
- $\checkmark$  Inscription
- $\checkmark$  Réinscription
- $\checkmark$  dérogation

#### **Responsable de laboratoire :**

C'est l'enseignant responsable de gérer des services dans le département.

Son rôle dans ce système est :

- $\checkmark$  Ajouter un Thème
- $\checkmark$  Ajouter un encadrant
- $\checkmark$  Lister /modifier /supprimer les Thèmes
- $\checkmark$  Lister /modifier /supprimer les encadrants
- $\checkmark$  Lister /modifier /supprimer les Etudiants

#### *1.2. Les Diagrammes*

#### *1.2.1 Diagramme de packages*

Un moyen pour regrouper logiquement différents éléments de la modélisation comme les classes, les cas d'utilisation…..

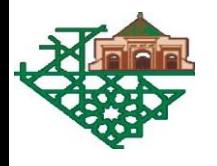

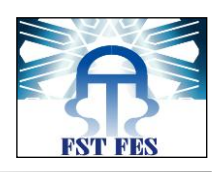

Permet de décomposer le système ou catégories ou en parties plus facilement observables, appelés packages .cela permet également d'indiquer les acteurs qui interviennent dans chacun package.

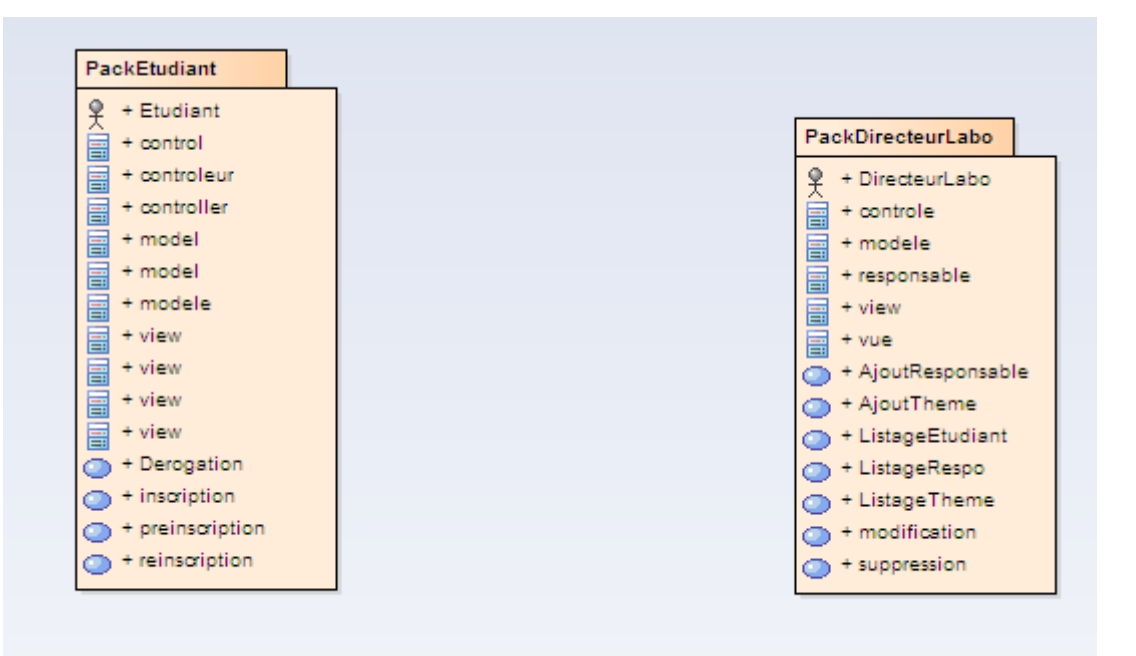

#### **Figure 2 : Diagramme de package**

#### *1.2.2 Diagrammes des cas d'utilisation*

Représente les fonctionnalités (ou dit cas d'utilisation) nécessaires aux utilisateurs.

Etant donné que le diagramme de cas d'utilisation détaille le contenu d'un package.

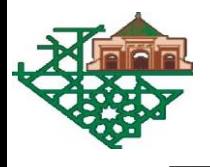

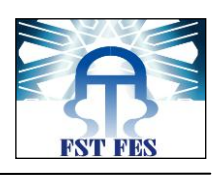

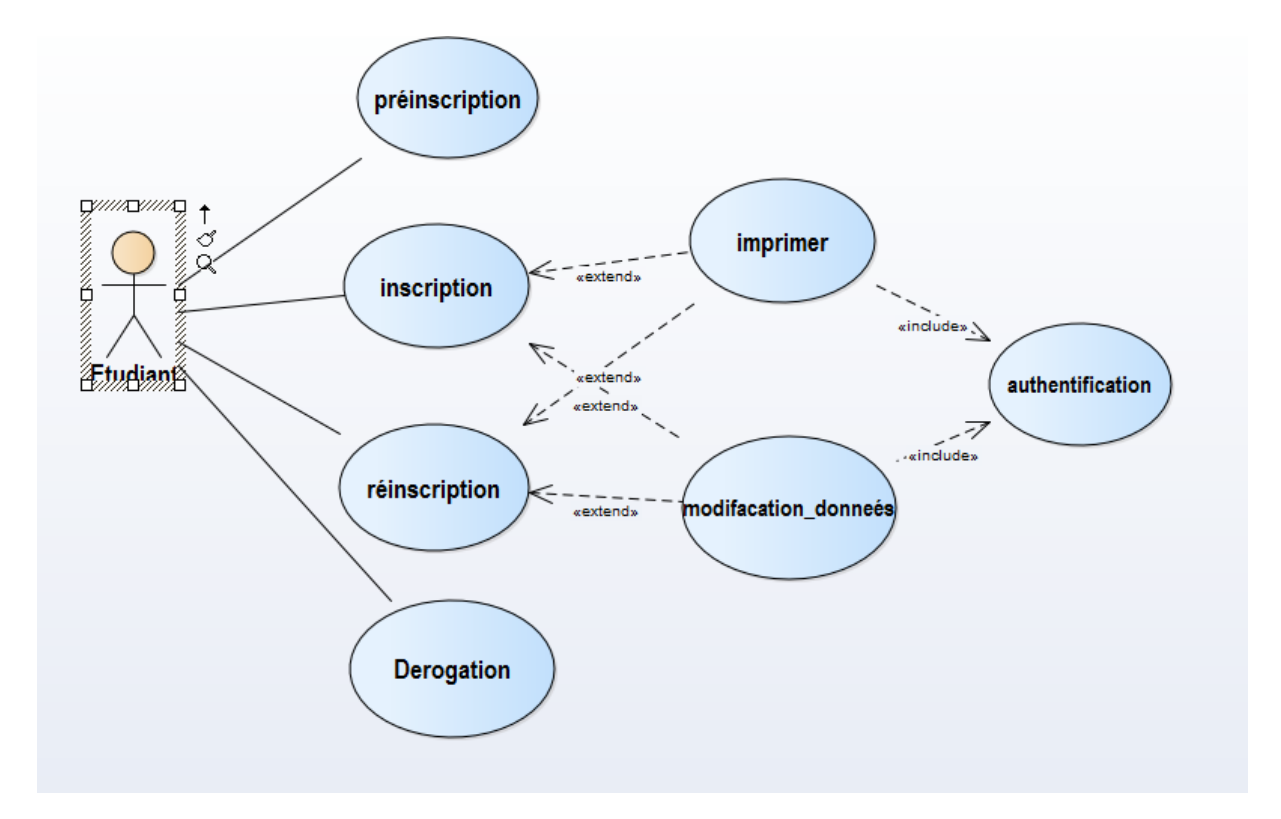

Figure 3 : Diagramme de cas d'utilisation (Etudiant)

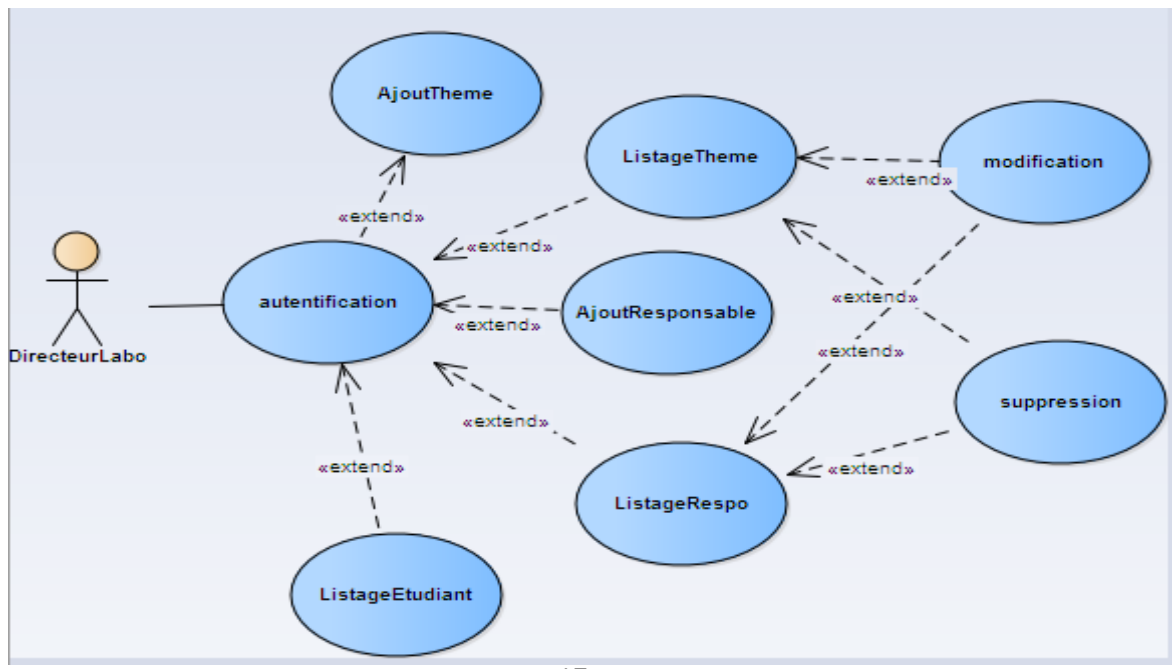

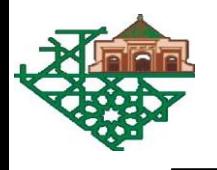

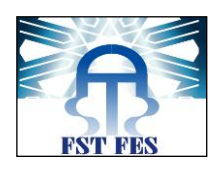

#### Figure 4 : Diagramme de cas d'utilisation (Responsable de labo)

#### *1.2.3 Diagramme de séquence*

Représentation temporelle des objets et de leurs interactions. Permet décrire les différents scénarios d'utilisation du système

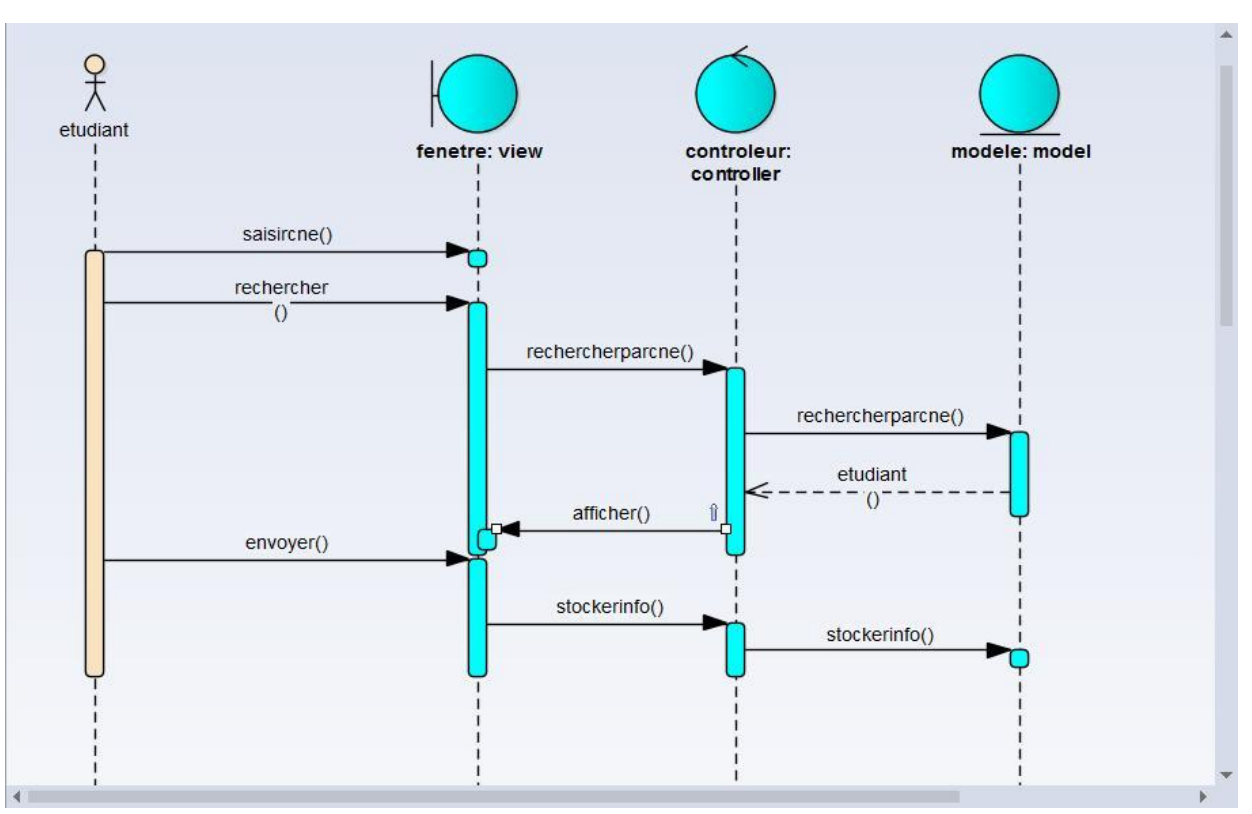

=>Inscription :

Figure 5 : Diagramme de séquence (Inscription)

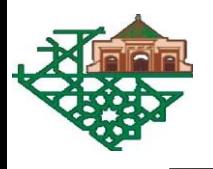

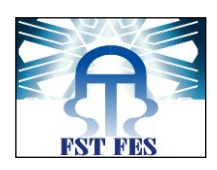

#### =>Ajouter encadrant :

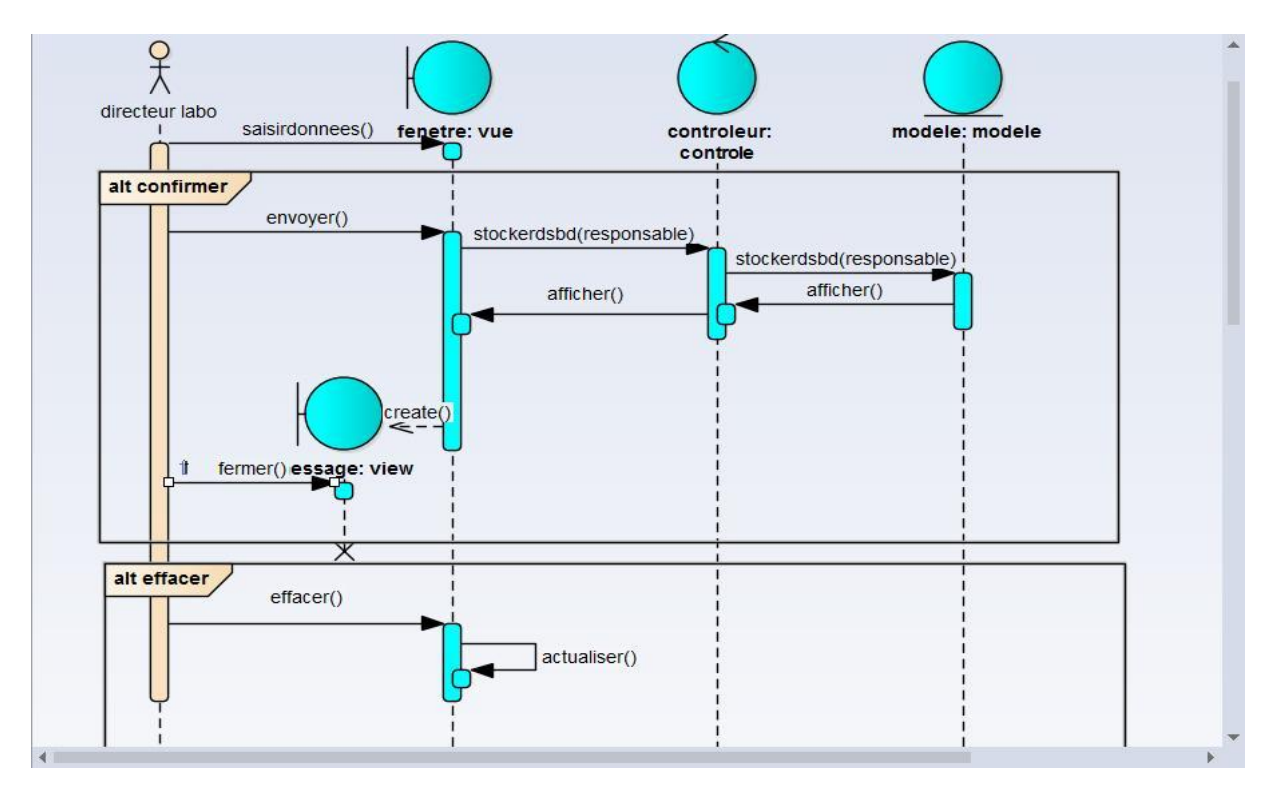

Figure 6 : Diagramme de séquence (Ajouter Encadrant)

=>Lister encadrant :

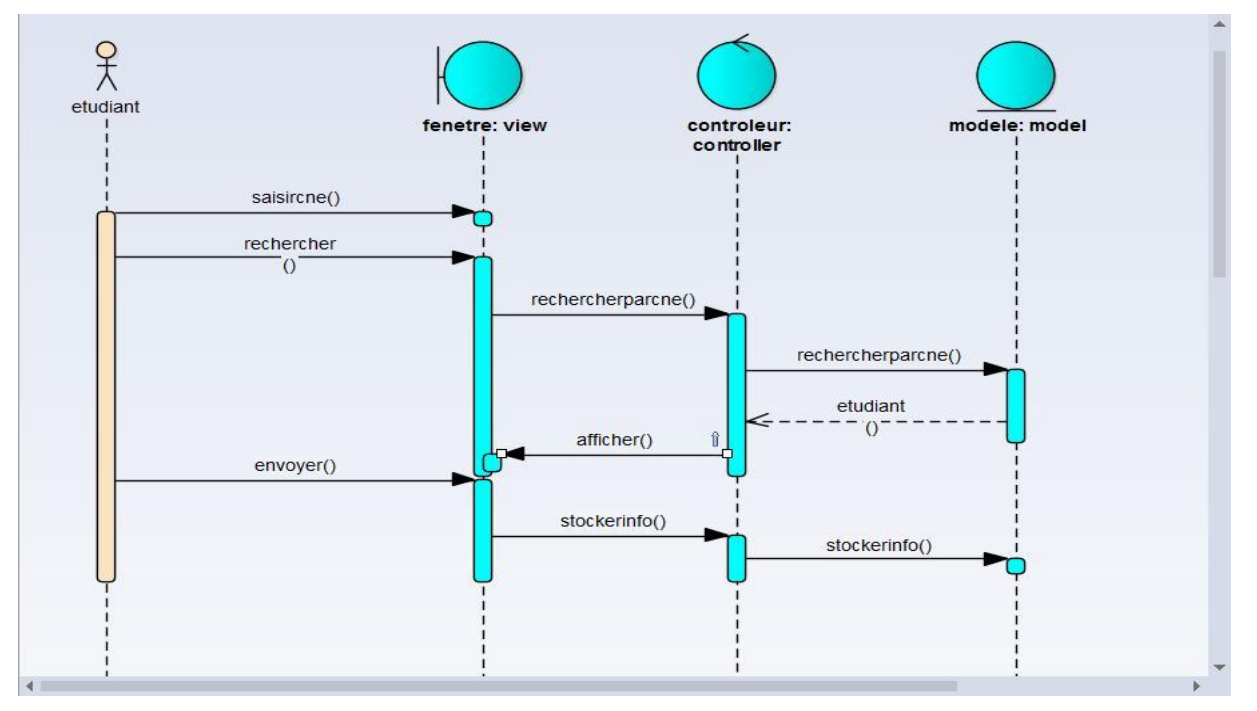

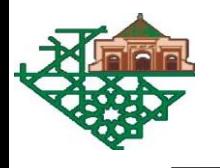

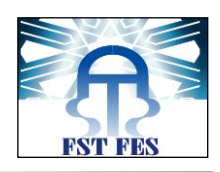

Figure 7 : Diagramme de séquence (Lister Encadrant)

#### *1.2.4 Diagramme de classes*

Représentation de la structure statique en termes de classes et de relations.

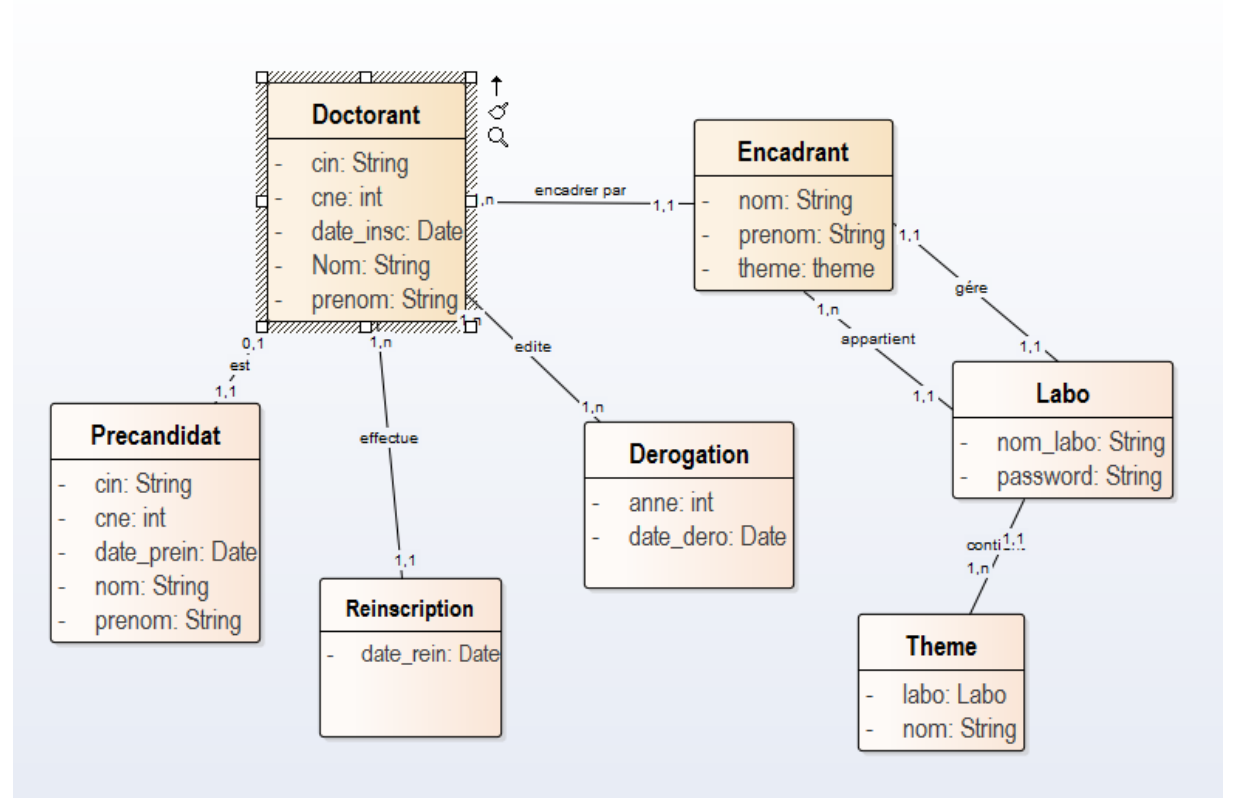

Figure 8 : Diagramme de classe

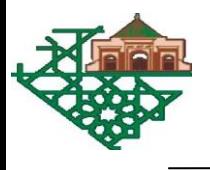

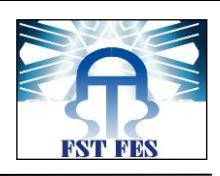

# **CHAPITRE 3 :**

# **OUTILS DE REALISATION ET L'APPLICATION**

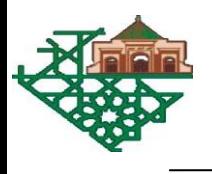

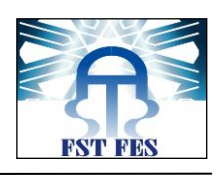

# **1. Outils de développement et de réalisation**

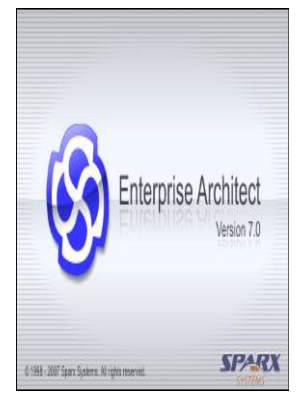

*Enterprise Architect : est un logiciel de modélisation et de conception UML. Couvrant par ses fonctionnalités.*

*Permet de développer l'application en la schématiser, pour passer facilement de la conception vers la réalisation en représentant des diagrammes UML tels que le diagramme des cas d'utilisation, des séquences et des classes.* 

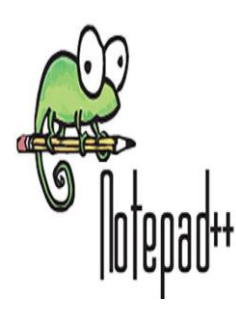

*Notepad++:est un éditeur de texte générique codé en C++, qui intègre la coloration syntaxique de code source pour les fichiers de plusieurs langages de programmation.*

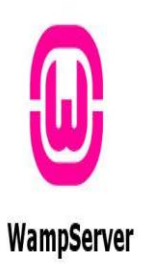

*WAMP Server: est une plate de forme de développement web de type WAMP, permettant de faire fonctionner localement des scripts PHP. WAMPServer n'est pas en soi un logiciel, mais un environnement comprenant deux serveurs (Apache et MySQL), un interpréteur de script (PHP), ainsi que PhpMyAdmin pour l'administration web des bases MySQL.*

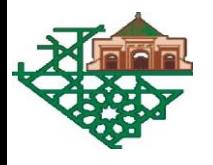

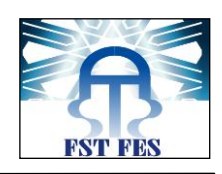

# MyS

*MySQL: est un système de gestion des bases de données relationnelles (SGBDR). Il fait partie des logiciels de gestion de base de - données les plus utilisés au monde.*

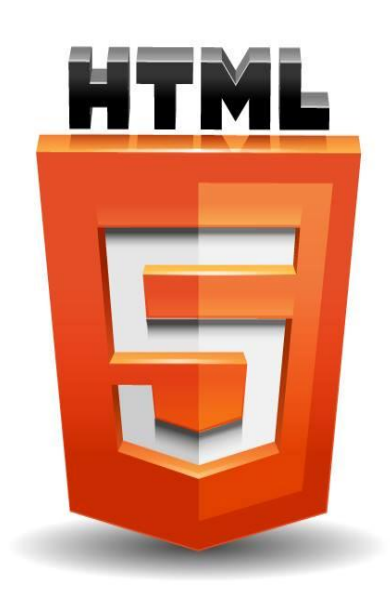

*HTML5: C'est le format de données conçu pour représenter les pages web. C'est un langage de balisage permettant d'écrire de l'hypertexte, d'où son nom. HTML permet également de structurer sémantiquement et de mettre en forme le contenu des pages, d'inclure des ressources multimédias dont des images, des formulaires de saisie, et des programmes informatiques. Il permet de créer des documents interopérables avec des équipements très variés de manière conforme aux exigences de l'accessibilité du web.*

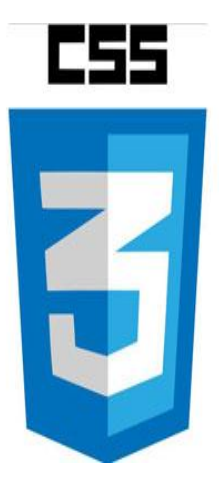

*CSS3: C'est le format de données conçu pour représenter les pages web. C'est un langage de balisage permettant d'écrire de l'hypertexte, d'où son nom. HTML permet également de structurer sémantiquement et de mettre en forme le contenu des pages, d'inclure des ressources multimédias dont des images, des formulaires de saisie, et des programmes informatiques.* 

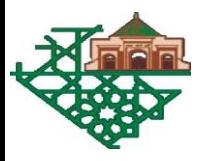

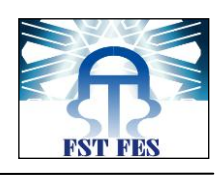

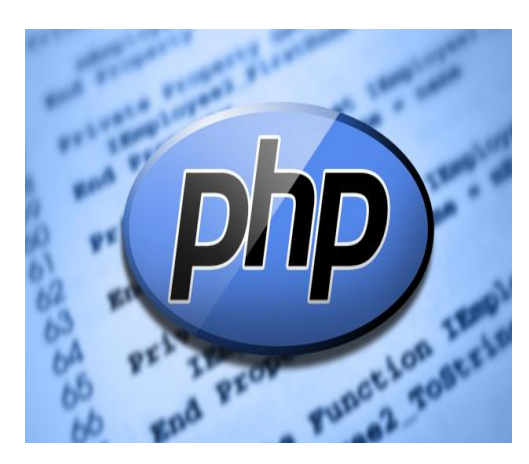

*PHP (HyperText Preprocessor) : Plus connu sous son sigle PHP, est un langage de programmation compilé à la volée libre principalement utilisé pour produire des pages Web dynamiques via un serveur HTTP, mais pouvant également fonctionner comme n'importe quel langage interprété de façon locale. PHP est un langage impératif disposant depuis la version 5 de fonctionnalités de modèle objet complètes.*

## **2. Présentation d'Application**

*L'application contient deux parties :*

 *Laboratoires: =>Authentification : pour accéder a l'espace labo if faut saisir un login et un mot de passe.*

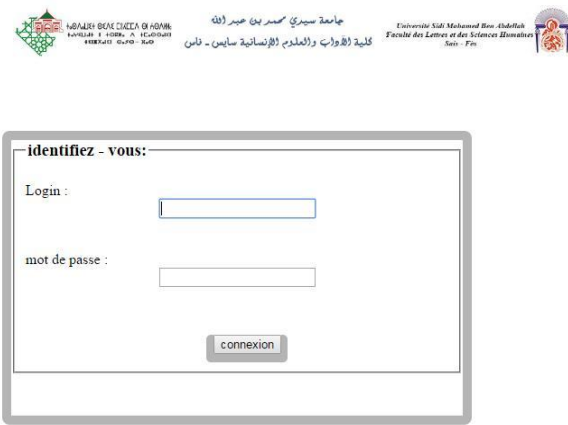

Figure 9 : Authentification

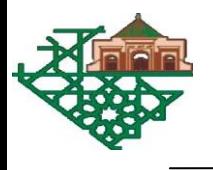

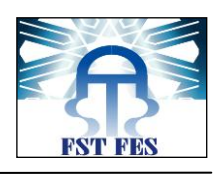

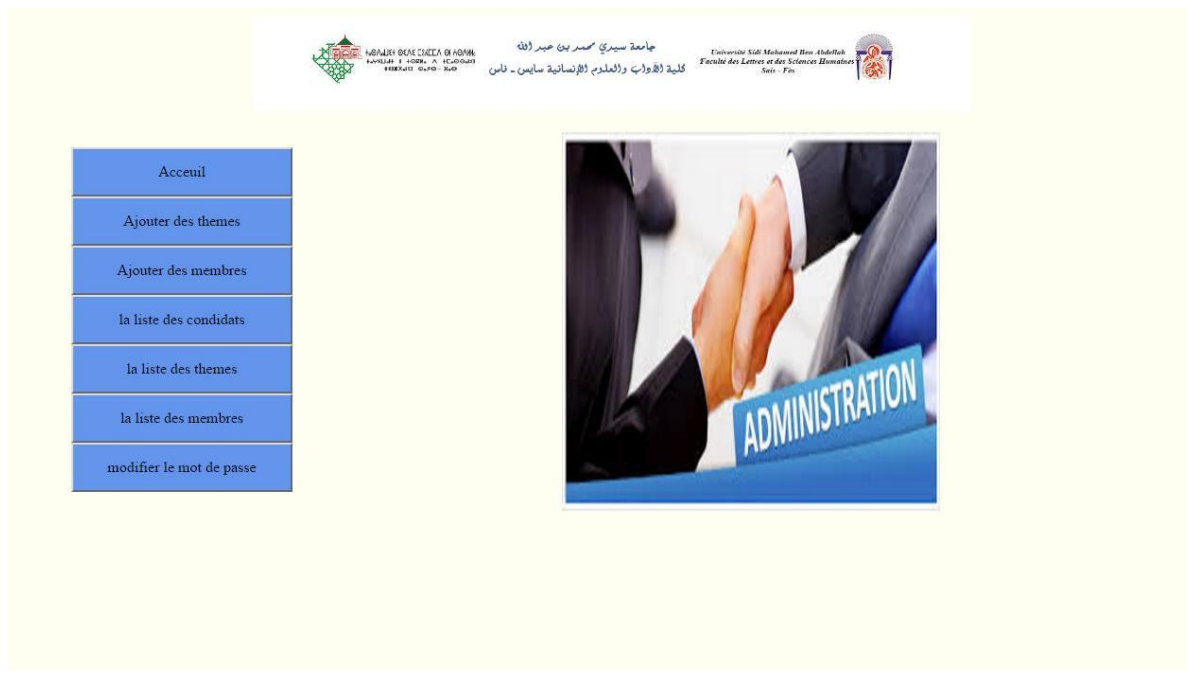

#### *=>Accueil : c'est page ou se trouve le menu des options*

Figure 10 : Accueil (Espace labo)

*Pour faire une tache de ses taches chaque responsable doit s'identifier par le mot de passe propre à son laboratoire*

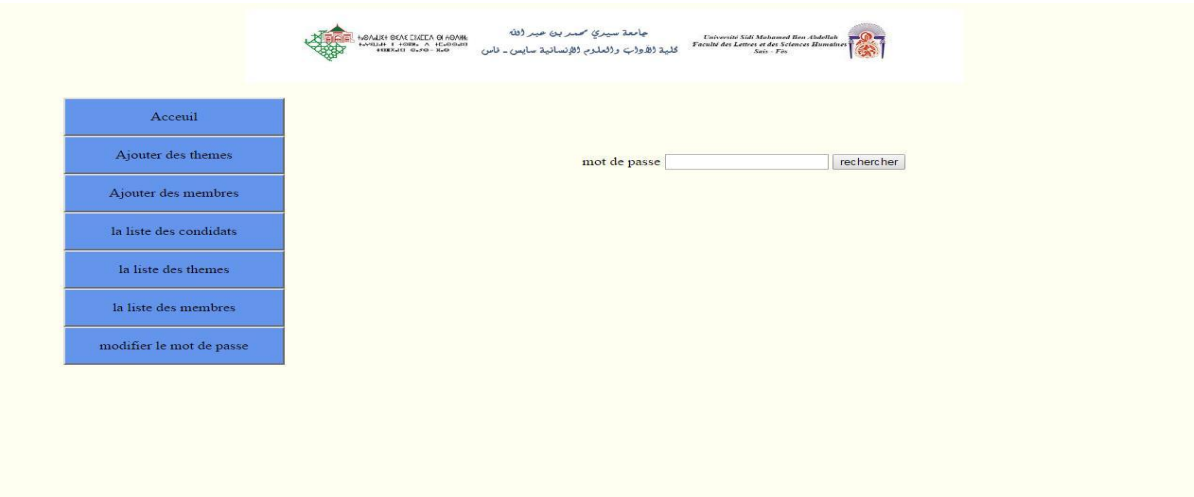

Figure 11 : Recherche par mot de passe

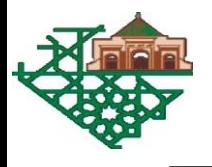

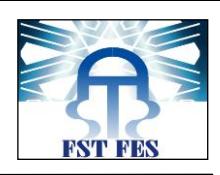

#### *=>Ajouter un Thème : cette interface permet au responsable ajouter un thème a son labo*

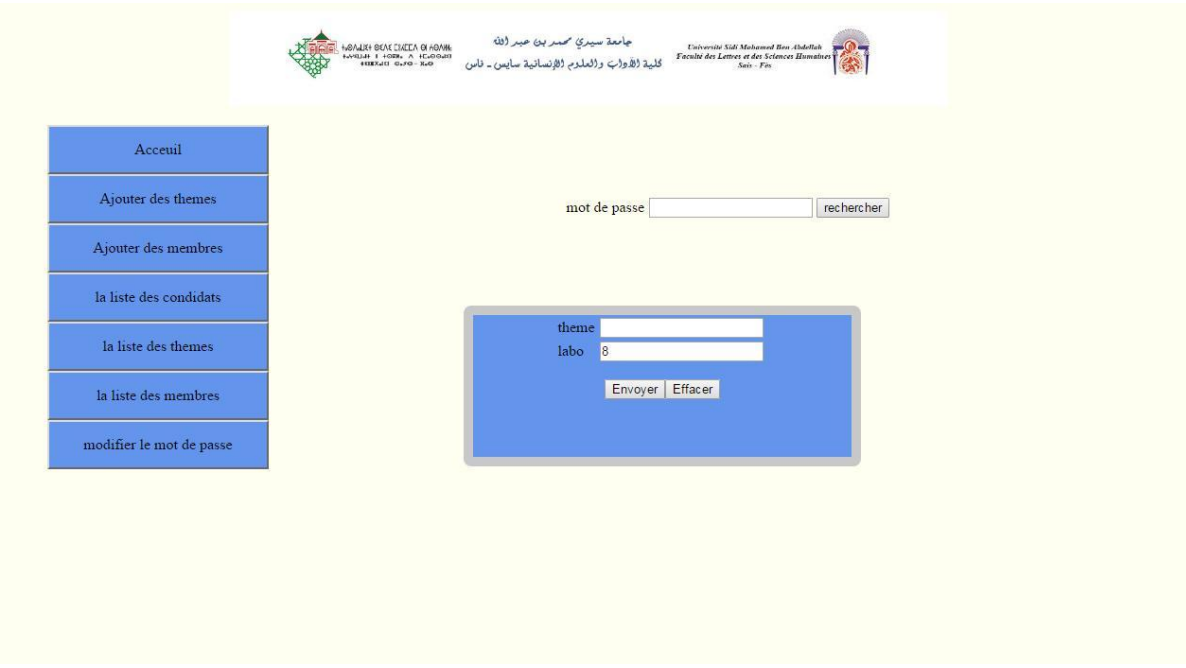

 *Figure 12 : Ajouter thème*

*=>Ajouter un encadrant : cette interface permet d'ajouter un* 

#### *encadrant au labo*

| mot de passe<br>rechercher<br>nom              | Acceuil                  |        |  |  |
|------------------------------------------------|--------------------------|--------|--|--|
|                                                | Ajouter des themes       |        |  |  |
|                                                | Ajouter des membres      |        |  |  |
|                                                | la liste des condidats   |        |  |  |
|                                                | la liste des themes      | prenom |  |  |
| analyse<br>theme<br>$\pmb{\mathbf{v}}$<br>labo | la liste des membres     |        |  |  |
| Envoyer   Effacer                              | modifier le mot de passe |        |  |  |

Figure 13 : Ajouter encadrant

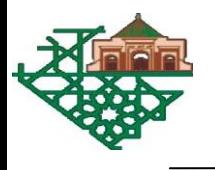

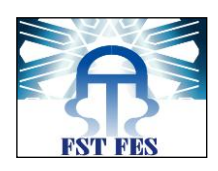

#### *=>lister les candidats : cette option permet d'afficher les étudiants inscrire au labo pour le responsable de ce labo*

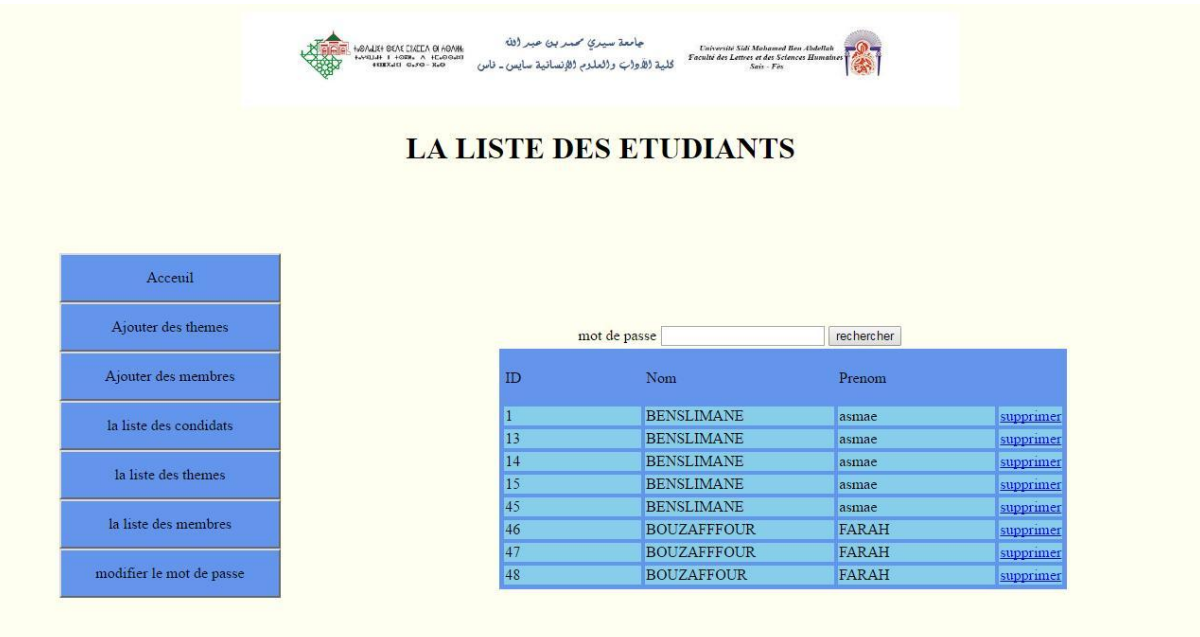

Figure 14 : Lister les candidats

 *=>lister les thèmes : afficher tout les thèmes d'un labo*

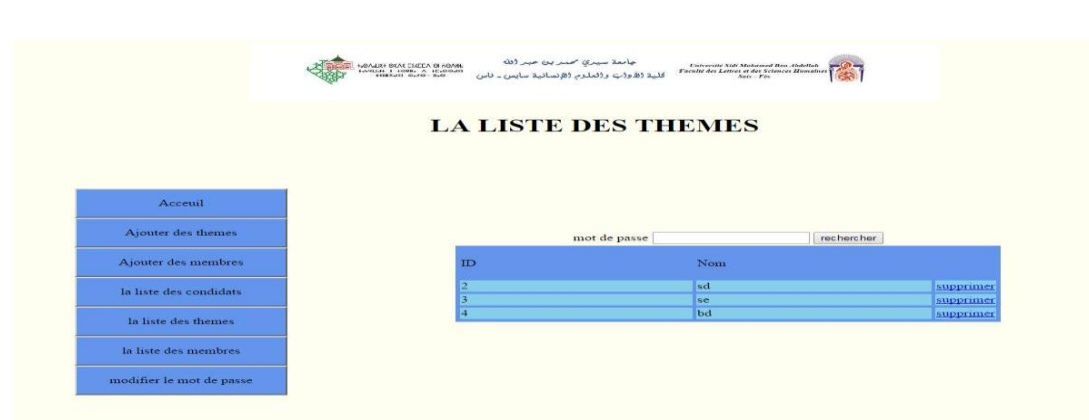

Figure 15 : Lister thèmes

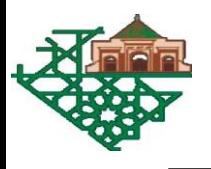

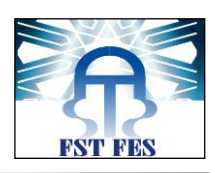

#### *=>lister les encadrants: permet afficher les encadrants de labo pour le responsable de ce labo*

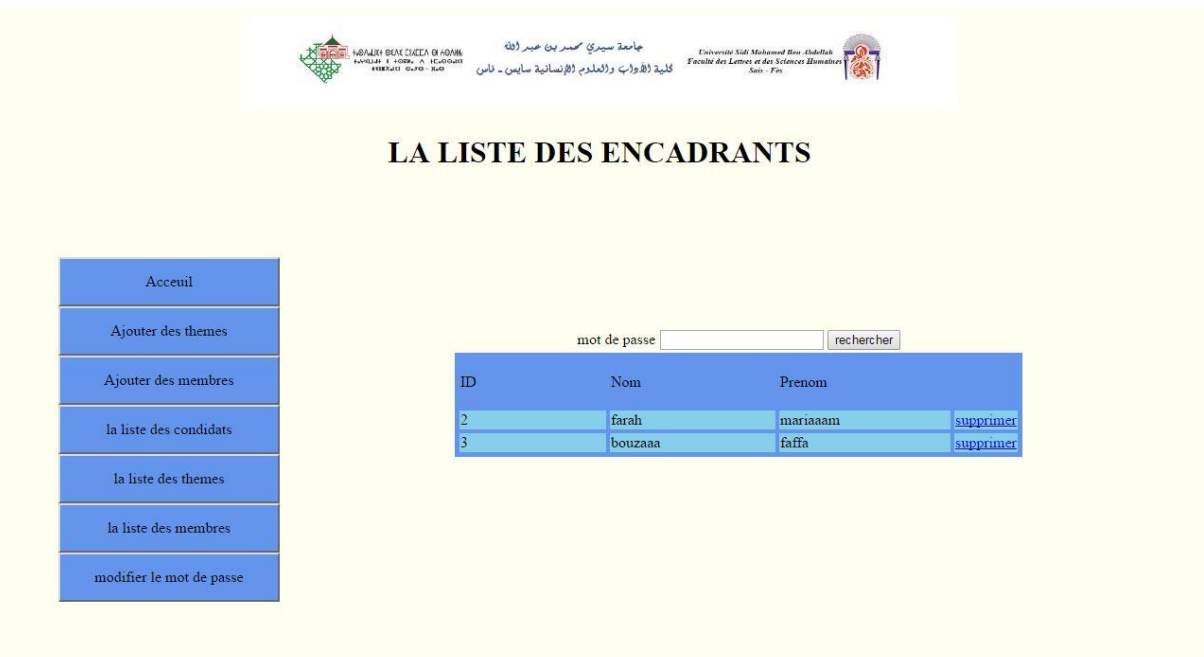

Figure 16 : Lister les encadrants

 *Espaces Etudiants : =>Accueil : cette interface montrer aux étudiants le menu les tâches qui peut faire* 

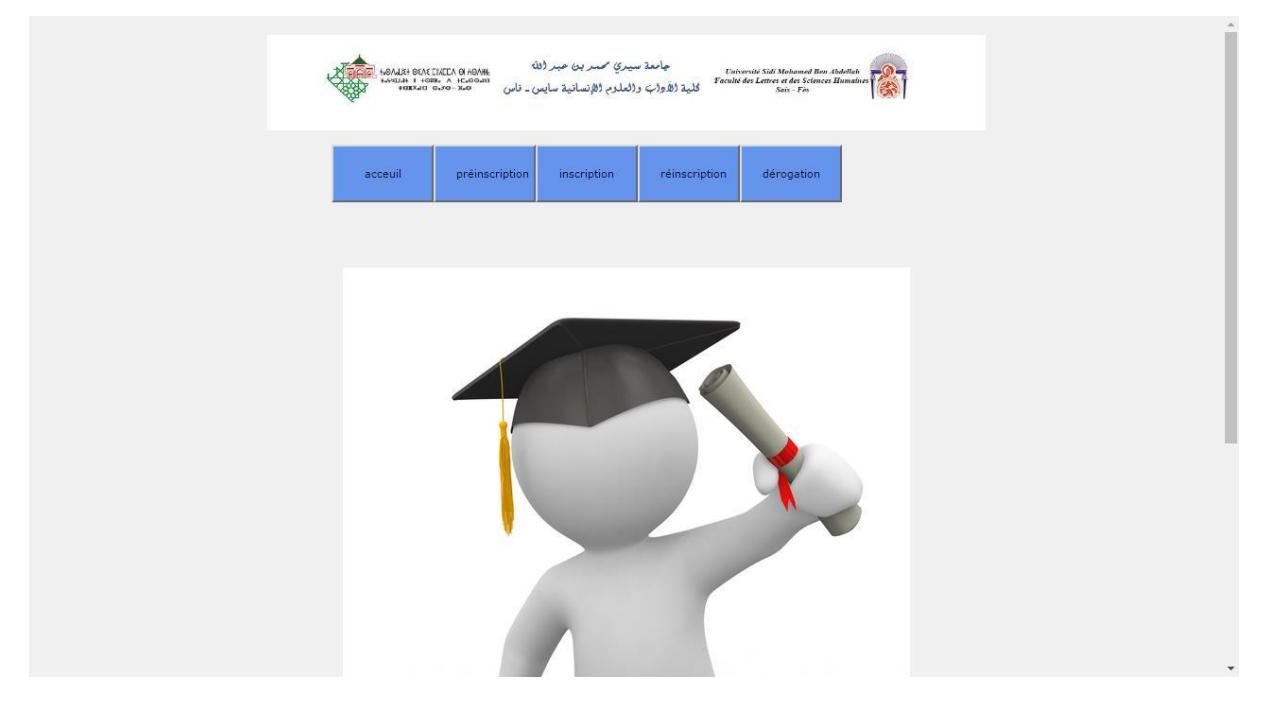

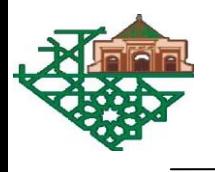

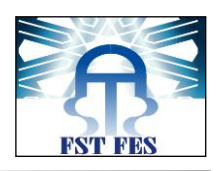

#### Figure 17 : Accueil (Espace Etudiants)

Apres le concours les étudiants admis s'inscrire

*=>Inscription : interface permet au étudiant d'inscrire on entrant le cne pour récupère les informations déjà stocker (les informations entrer dans la préinscription).* 

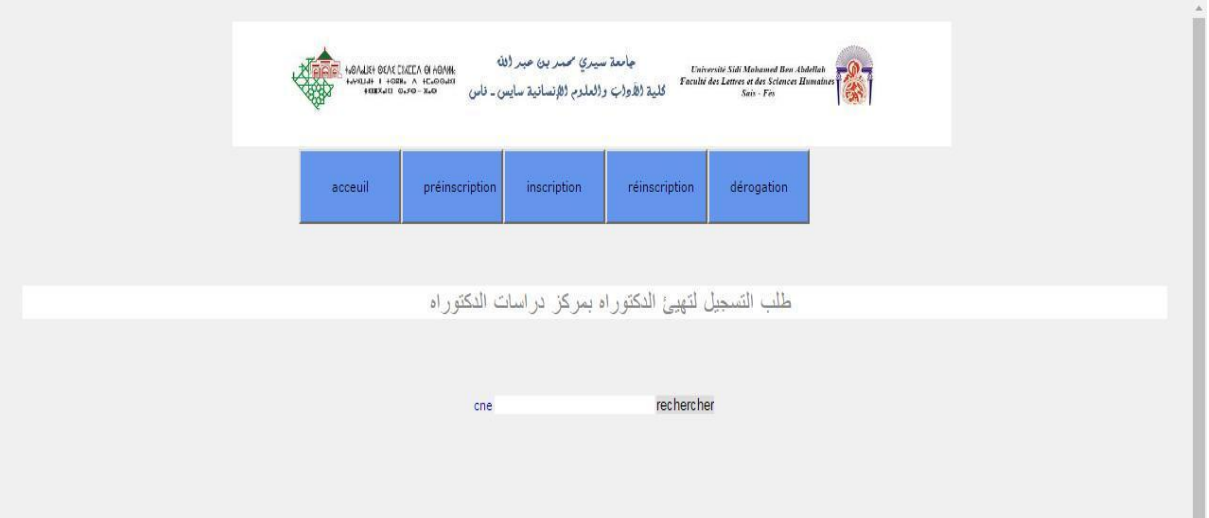

Figure 18 : Recherche par CNE(Inscription)

Après la recherche avec CNE on obtient la fiche d'inscription suivant contient les informations déjà exister est des champs qu'il faut remplir.

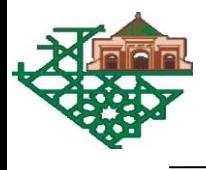

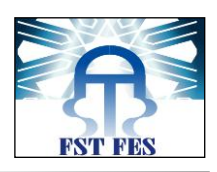

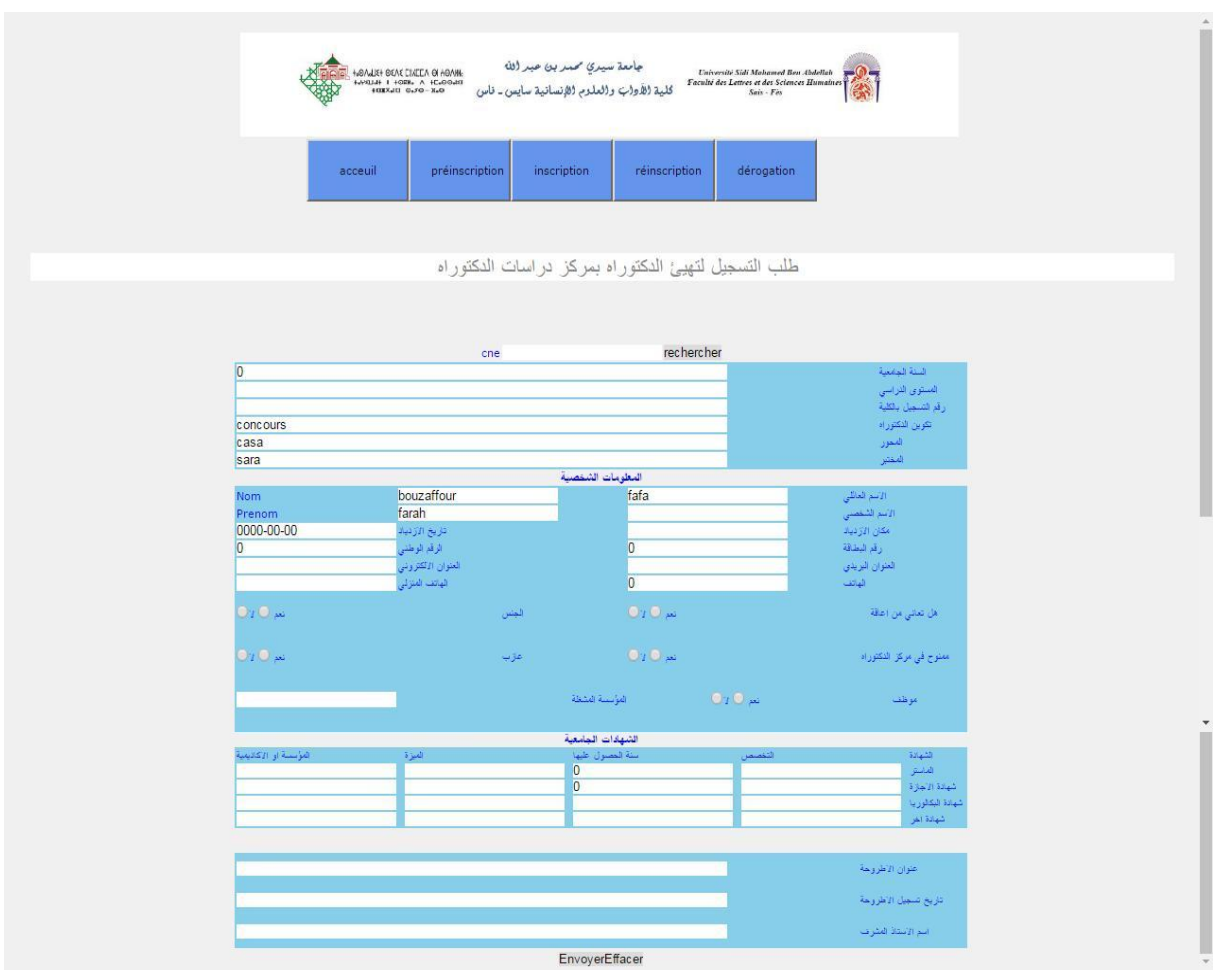

Figure 19 : la fiche d'inscription

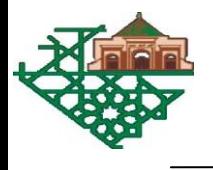

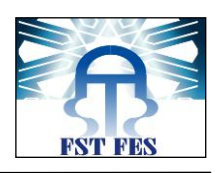

## =>récupérer le reçu d'inscription :

| : المستوى الدراسي<br>الرقم الوطني : 0 |                               | مطبوع التسجيل بمركز دراسات الدكتوراه | مصلحة الدراسات العليا            |  |
|---------------------------------------|-------------------------------|--------------------------------------|----------------------------------|--|
|                                       |                               | concours                             | تكوين الدكتوراه :                |  |
|                                       |                               | casa                                 | المحور                           |  |
|                                       |                               | sara                                 | المفتبر                          |  |
|                                       |                               | $\mathbf{0}$                         | تاريخ الاطروحة                   |  |
|                                       |                               |                                      | موضوع الاطروحة                   |  |
|                                       |                               |                                      | الاستاذ المشرف على<br>الاطروحة   |  |
|                                       | معلومات خاصة بالطالب          |                                      |                                  |  |
|                                       | الاسم الشخصي                  | fafa                                 | الاسم العاتلى                    |  |
| bouzaffour                            | Nom                           | farah                                | Prenom                           |  |
|                                       | مكان الازدياد                 | 0000-00-00                           | تاريخ الازدياد                   |  |
|                                       | لا الجنسية                    |                                      | الجنس                            |  |
| $\mathbf{0}$                          | الرقم الوطنى                  | $\overline{0}$                       | رقم البطاقة                      |  |
|                                       | Email                         |                                      | العنوان البريدي                  |  |
| $\mathbf{0}$                          | رقم الهاتف المحمول            |                                      | هاتف المنزل                      |  |
| Ÿ                                     | ممنّوح في مركز الثكتوراه      | Ÿ                                    | مآجوراوموظف في اي<br>قطاع        |  |
| Ÿ                                     | عازب او منزوج                 | ÿ                                    | نوع الاعاقة )في حالة<br>(الاعاقة |  |
|                                       | اول سنةتسجيل                  |                                      | الجامعة التى درس                 |  |
|                                       | بڄامعةسيدي مصد بن عبد<br>انله |                                      | بهاالطالب في سلك الماستر         |  |
| $\theta$                              | سنة الحصول على<br>البكالوريا  |                                      | المؤسسة والاكاديمية              |  |
| $\overline{0}$                        | سنةالحصول على الاجازة         |                                      | المؤسسةوالجامعة                  |  |
|                                       |                               |                                      |                                  |  |

Figure 20 : Reçus d'inscription

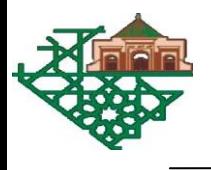

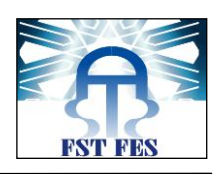

*Chaque année l'étudiant de réinscrire :*

*=>Réinscription : interface permet au étudiant de réinscrire on entrant le cne pour récupère les informations déjà stocker (les informations entrer dans l'inscription).*

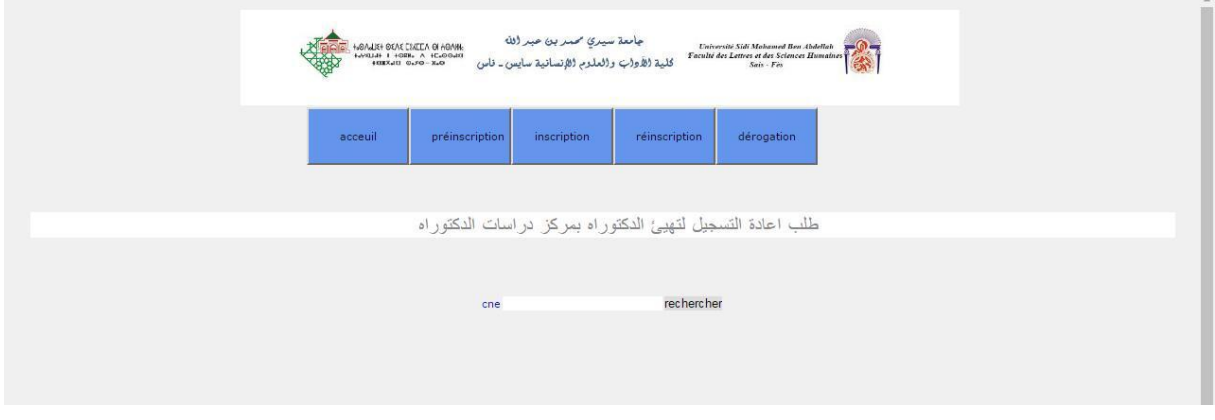

 *Figure 21 : Réinscription ( Recherche par CNE)*

Après la recherche avec CNE on obtient la fiche de réinscription suivant contient les informations déjà exister est des champs qu'il faut remplir.

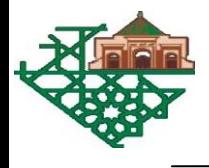

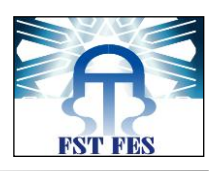

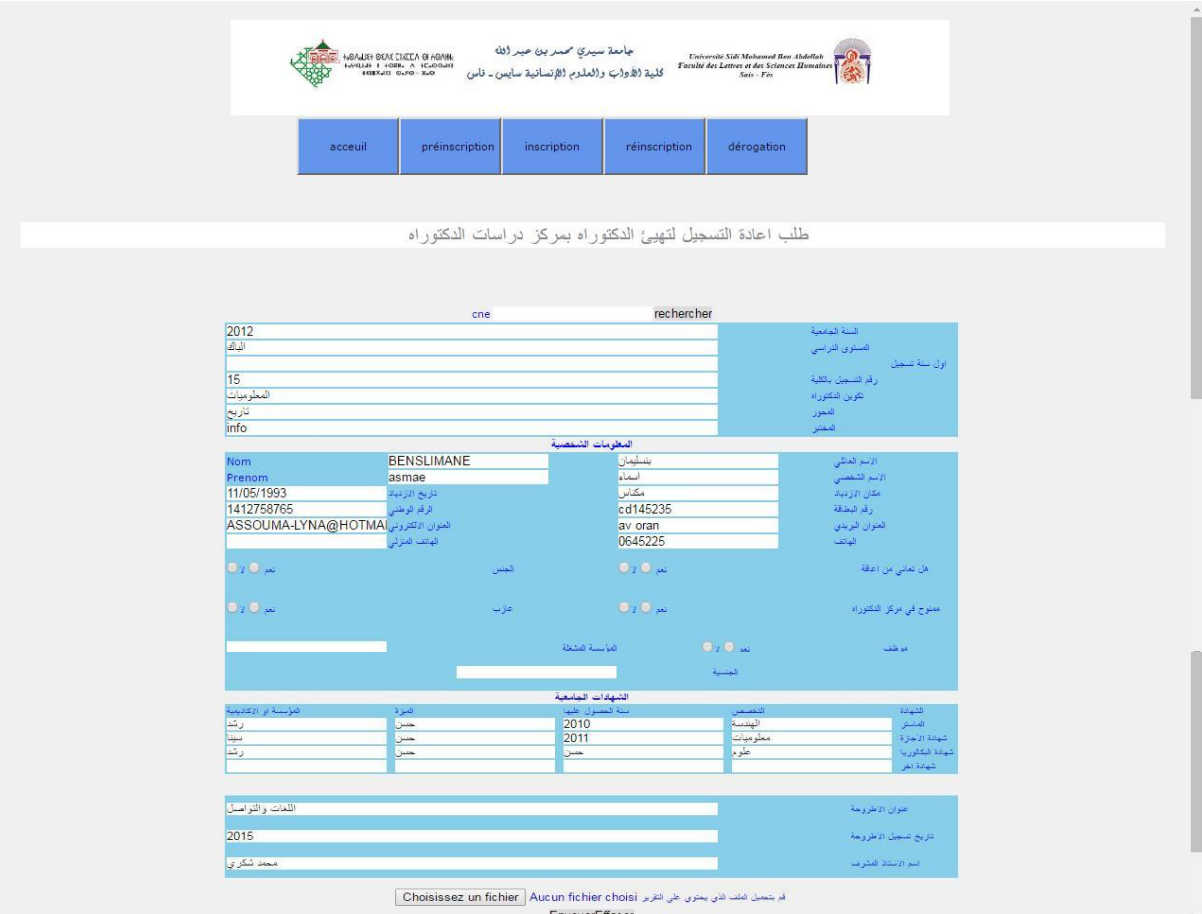

Figure 22 : Fiche de réinscription

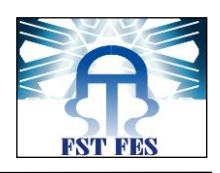

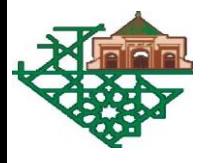

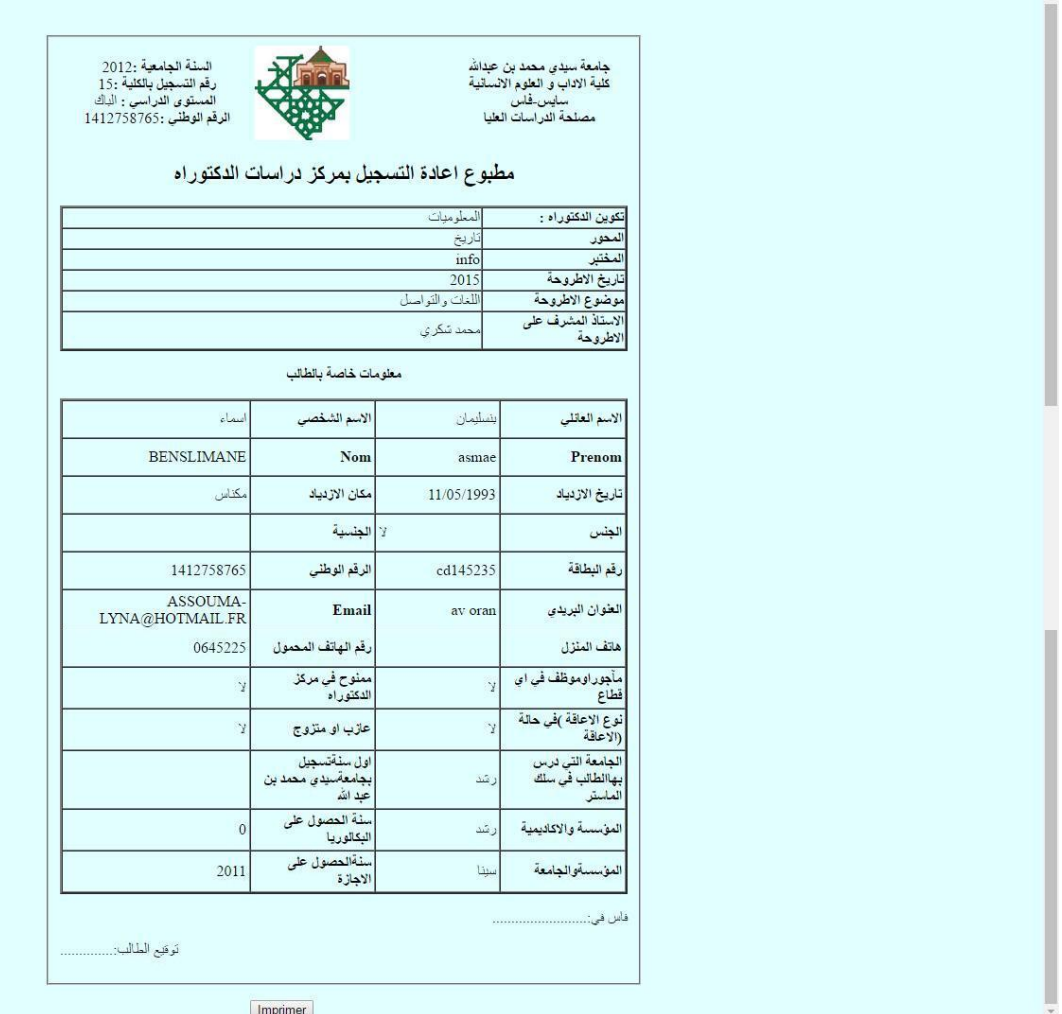

*Figure 23 : Reçu de réinscription*

*=>dérogation D'abord il faut choisir l'année pour avoir l'année correspondante*

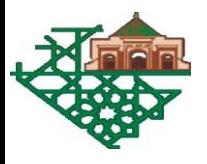

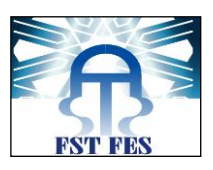

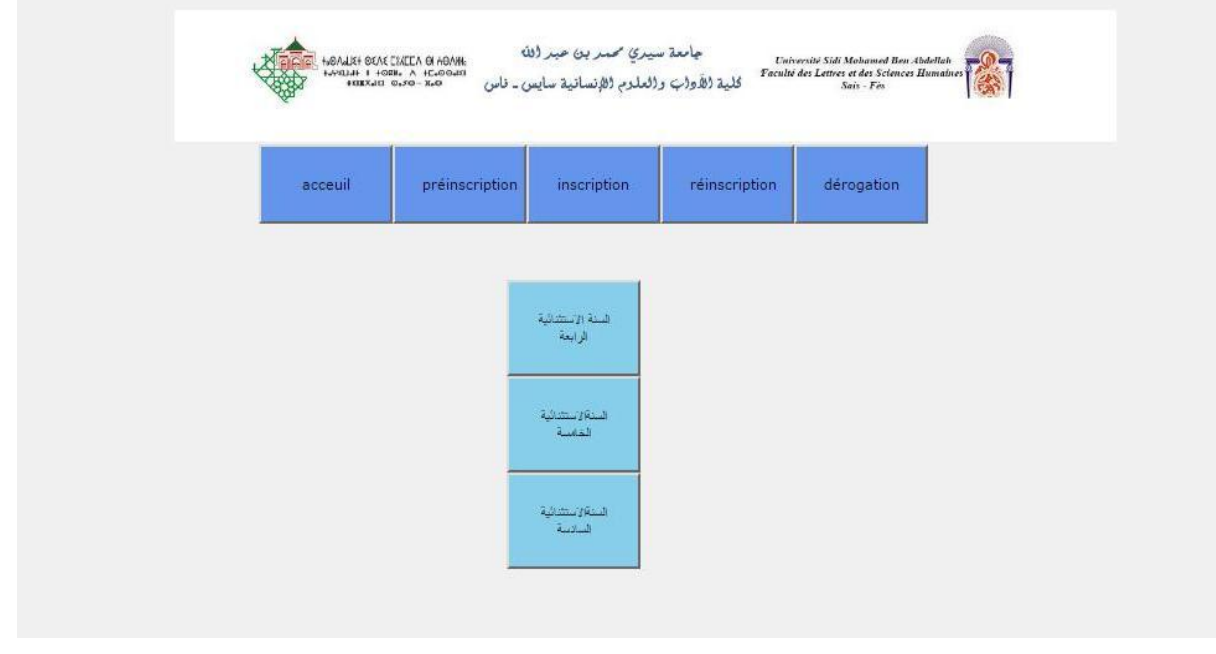

Figure 24 : Choix d'année de dérogation

Cette formulaire aider le doctorant pour faire une demande de dérogation en rempliant les informations nécessaires

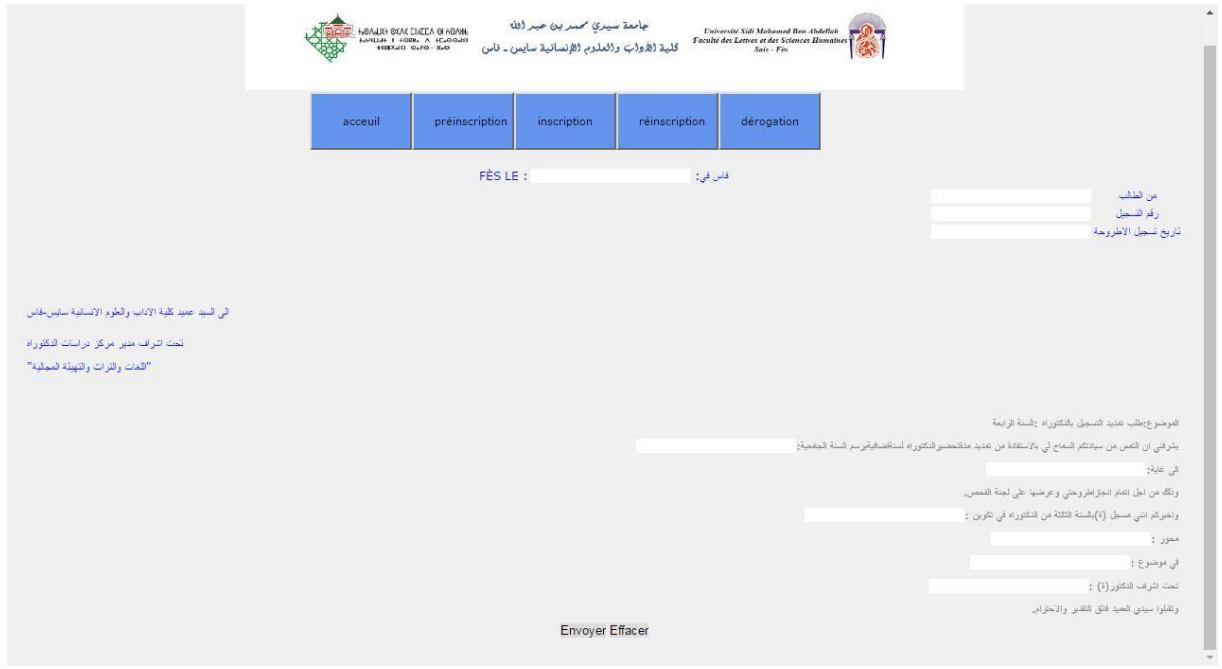

Figure 25 : Fiche de dérogation

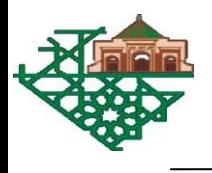

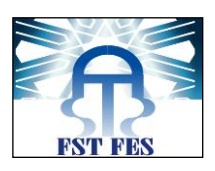

## C'est la demande a imprimer

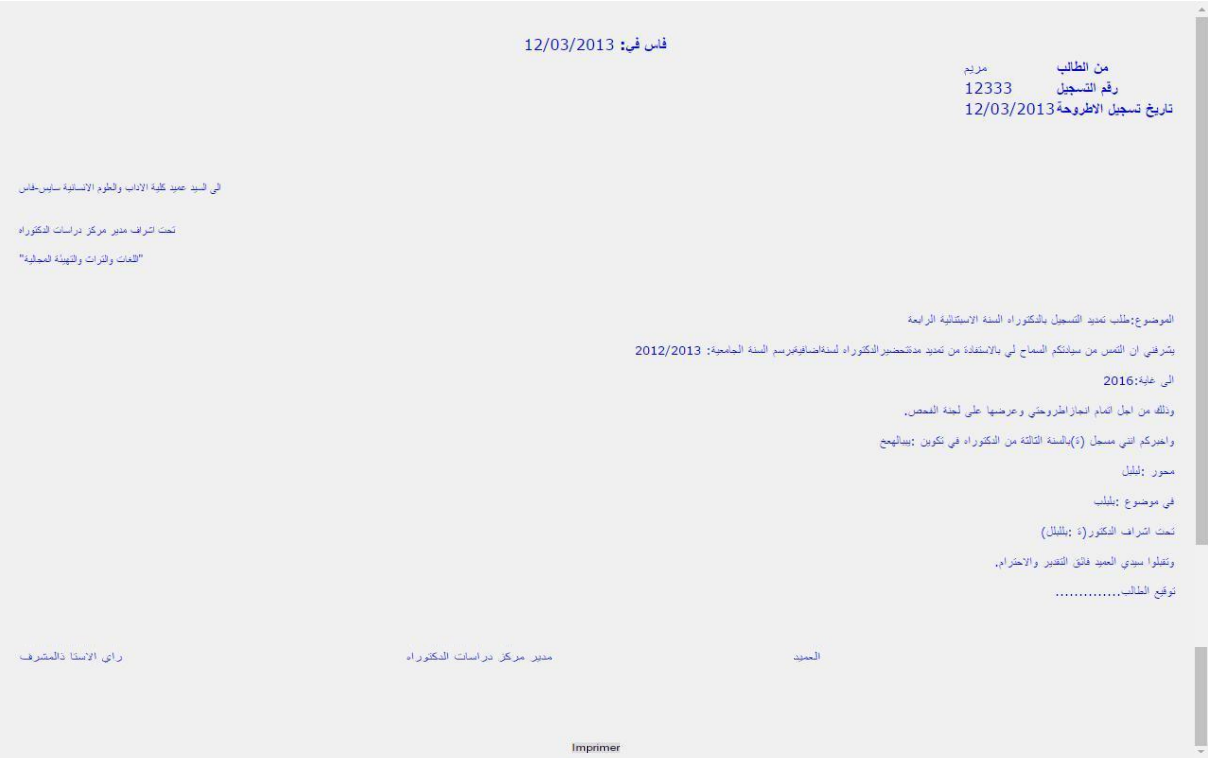

Figure 26 : Demande de dérogation

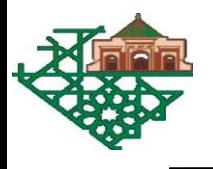

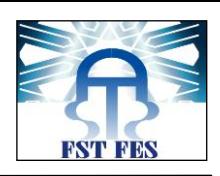

# **Conclusion**

Mon projet a consisté en la réalisation d'une application de répartition des tâches pour le centre des doctorants. Ce stage de fin d'étude, m'a permis de mettre en pratique la formation théorique et technique acquises au court de ma formation.

Durant ce stage j'ai pu bien connaitre le milieu professionnel et la manière de réagir au sein de ce milieu. J'ai apprécié le travail avec le chef de service informatique de la faculté des lettres et sciences humaines.

Cette durée de stage, m'a convaincu de l'importance de la modélisation dans le processus de réalisation de projet informatique. En effet, ce projet m'a donné l'occasion d'appliquer et d'améliorer mes connaissances théoriques dans le langage UML et notamment dans la modélisation des applications web.

Pour conclure, ce projet a été très enrichissant que ca soit au point de vue technique que humain. Néanmoins, l'application que j'ai développée pourrait être améliorée en ajoutant d'autres fonctionnalités, plus particulièrement l'interface avec l'enseignant.

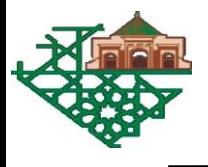

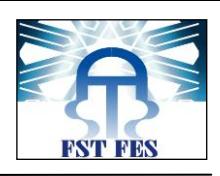

# **Bibliographie et**

# **Webographie**

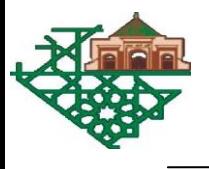

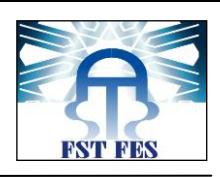

#### **1. Bibliographie**

Cours Techniques web de Pr. M.Ouzarf (2015/2016) Cours UML de Pr. BENABBOU Abderrahim (2015-2016) Cours base de données de Pr. Begdouri Ahlame **2. Webographie**  http://openclassrooms.com/courses/ http://fr.wikipedia.org/wiki/

http://www.lephpfacile.com/cours